# **VOIP**

# **USB SKype phone User's Manual**

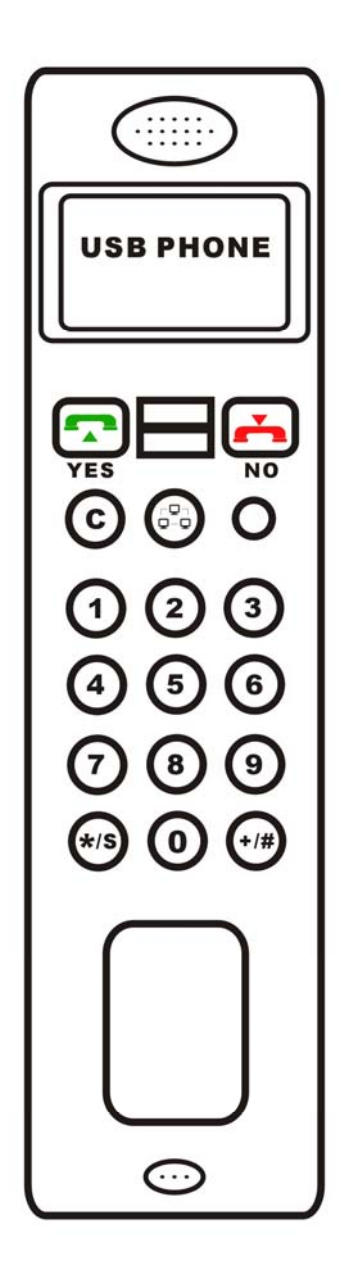

#### **1. System requirement**

- · the above CPU tape USB interface of P2200 MHz.
- · 64 MB memory.
- · the above space of 10 MB of hard disc.
- · operating system: Windows2000/XP.
- · network connection: LAN, ADSL, ISDN, 33.6 K modem and so on .

#### **2.Product performance**

· completely support Skype network telephone and SIP、 H. 323、MGCP and so on the agreements.

- ·Complete can dial and Receive to hear network telephone through USB button.
- · the speech sound of high quality of Skype telephone enjoyment.
- · Adopt the communication of duplex technology, reply is eliminated , noise restrain .

· USB1.1 specifications, need not source, need not sound card, need not drive , plug and play.

• LCM show screen, support many country language to show, support caller ID, Support telephone; Support Skype friend list show

- · the type design of mobile telephone of newest fashion, feel good
- · the interface operation of mobile telephone, let you operating and not again strange.

· the online state of breaking away from computer screen control SKYPE and the volume control of sound.

· caller ID and ringing, 16 kinds of character words the tinkle of bells.

· free download the Skype software uses privately "SkypeMate" ( website download or additionally CD compact disk )

· Support skype and the software telephones such as voipbuster, voipstunt, voipcheap, sparvoip, voipdiscount, internetcalls and netappel directly dial

· still support X-Lite、 G-Talk、Country knows、Voxbar、Net clear WEB to follow trip card、Iron clear EP、Like but Ling、In Hong Kong Qiao、South Korean、stanaphone、 Net2phone、Hold conversation on software telephone etc.

# **3.Overview**

Please insert USB telephone in computer USB interface, You can do Skype with it call and receive to hear ,ordinary or that you can select Skype with it to connect person list and figure dialed,Dozen is ordinary or international long distance call. Telephone has to shout into loud bell hint,Will not let you leak to take over what important cable.

# **4. USB network telephone use method**

1. Open CD, install Skype software. Or download and install (http://www.skype.com), If

have installed Skype software, need not install this software again.Open operation skype ,And lands your account (It can be free registered , Free PC-PC conversation).

Computer right angle chart show to land successfully.

Computer right angle chart show to not land or is full land.

2 . Insert into USB Phone to go to computer USB interface,Computer searches hardware voluntarily and installs,LCM shows " VOIP-USB Phone ",Right now computer installs the successful USB Audio Device of audio hardware.

3 . Install " USB PHONE Driver "

Run " SkyU2M ", " begin " USB PHONE "  $\bigcirc$  SkyU2M  $\bigcirc$ 

Please draw to choose " promise this program use Skype " Or " promise this program use Skype, next time when using will still inquire " Click " determine ".

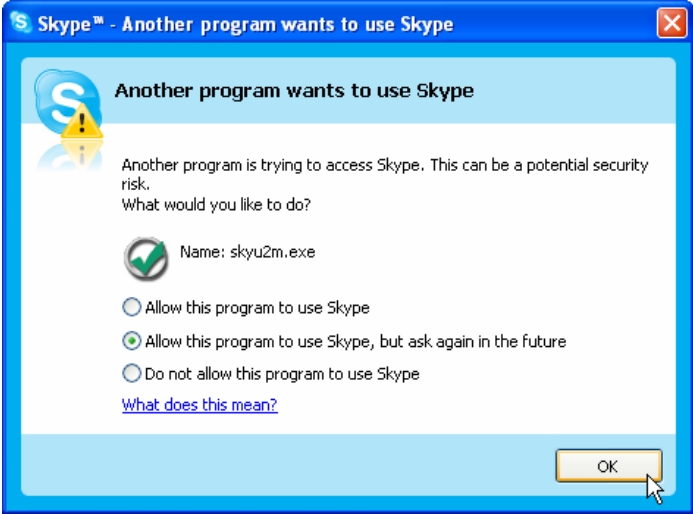

**O** Drive and Skype success join

Do not run Skye Or do not insert into USB Phone;Please run Skype first Or insert into USB Phone. In Skype join your good friend ,Can use USBPhone to operate each menu ,Turn call etc.

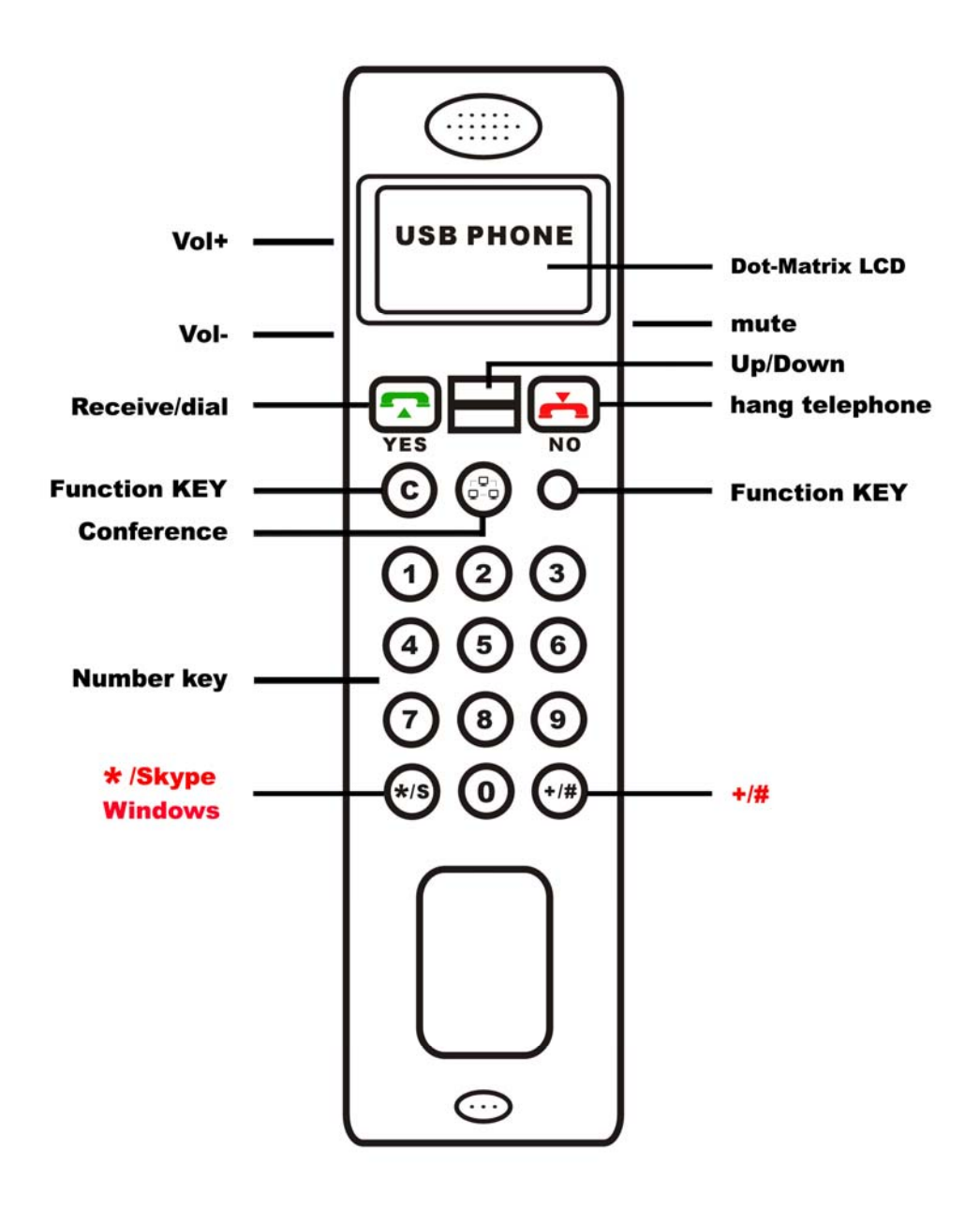

USB network telephone function key sketch

# **5. Dial ordinary telephone to dial rule ( PC to Phone )**

 $" + " +"$  national code " +" district number " + " telephone number " Then press "

dial key"  $\circled{2}$ ;

" + " + " national code " + " the number of mobile telephone " Then press " dial

 $key''$  ( $\Box$ );

### **6. Button is used**

**1.** incoming telephone:when SKype is incomeing telephone,Telephone can sound bell.

Press up "  $\bigodot$  ) " Can receive to hear telephone. Press one time " NO  $\bigodot$  ", Finish to hold conversation.Do not be willing to receive the telephone ,

press " NO  $\bullet$  " Key can hang to break.

**2.** Interface: Press  $\mathbf{f}(\mathbf{x}|\mathbf{s})$  Key Can ball out and switch SKype Interface.

**3.** Right menu key: According to the function key of right last " **Commerce** " can look over"Dialed numbers" " Received calls" " Missed calls ",

**4.** Connect person according to the "**I'** about key option " function selects key", can directly call friend according to the key of " $\Box$ ".

**5.** Left menu key: According to the function key of left last " menu", can enter the platform option " VOIP telephone" with " volume control the teleconference control "" ".

**6.** Clear away: When dialing mistake, Can press the key of " NO  $\bullet$ " clear away.

**7.** SKYPEOUT call out :If the account number of SKYPEOUT have served as value ( serve as value method see the explanation in SKYPE software ),Directly dial the number of mobile telephone or Mobile telephone ( must add international district number ),Press

 $\overline{R}$  Key can be held conversation. Press one time " NO  $\overline{R}$  ", Finish to hold conversation.

7. the purchase of Skype a little card

1. Purchase in SKYPE website [https://secure.skype.com/store/member/login.html?message=login\\_required](https://secure.skype.com/store/member/login.html?message=login_required)

**8. FAQ** 

**Q1: Why did I see the grey icon M** rather than **M** in the taskbar? What's wrong **with the driver software?** 

If you see the icon  $\boxed{1}$ 

1) please check whether there is any VoIP program running at the moment. If not so, please run at least one;

2) If you have run Skype, please check whether you can see the icon  $\left| \right|$  in the Skype Windows.

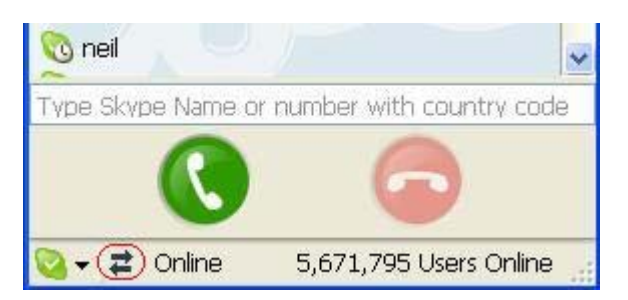

But if you cannot see this icon, please follow the steps:

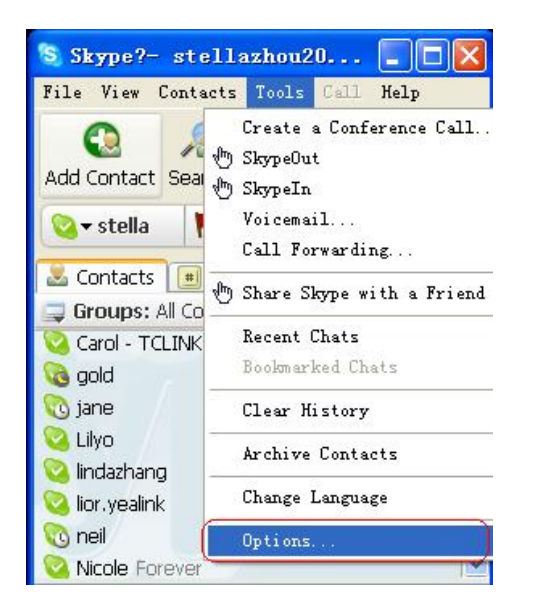

**Step1**: *"Tools" —"Options".*

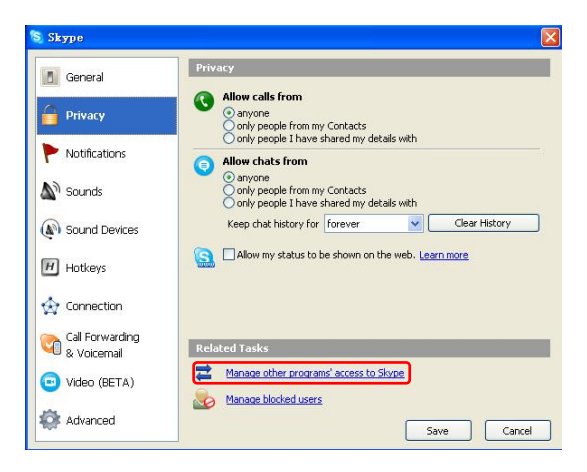

**Step 2:** *"Privacy"--"Related Task: Manage other program's access to Skype".*

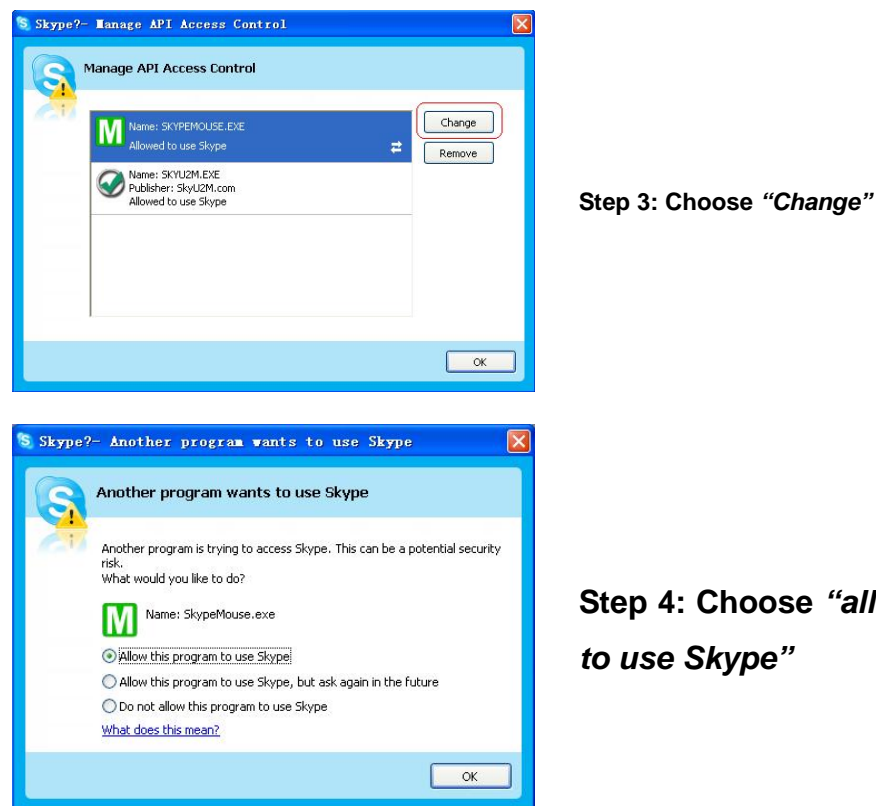

**Step 4: Choose** *"allow this program to use Skype"*

**Q2: After turning on the computer, I see the red icon <b>M**. Why?

► When you see the red icon**M**, please go to your PC's **Device Manager** 

(*"Start"—"Setting"—"Control Panel"—"System"—"Hardware"—"Device Manager"* ) to find whether the following four devices are in a normal state.

*"USB Human Interface Device"* 

*"USB Audio Device"* 

*"USB Composite Device"* 

*"HID-compliant mouse"* 

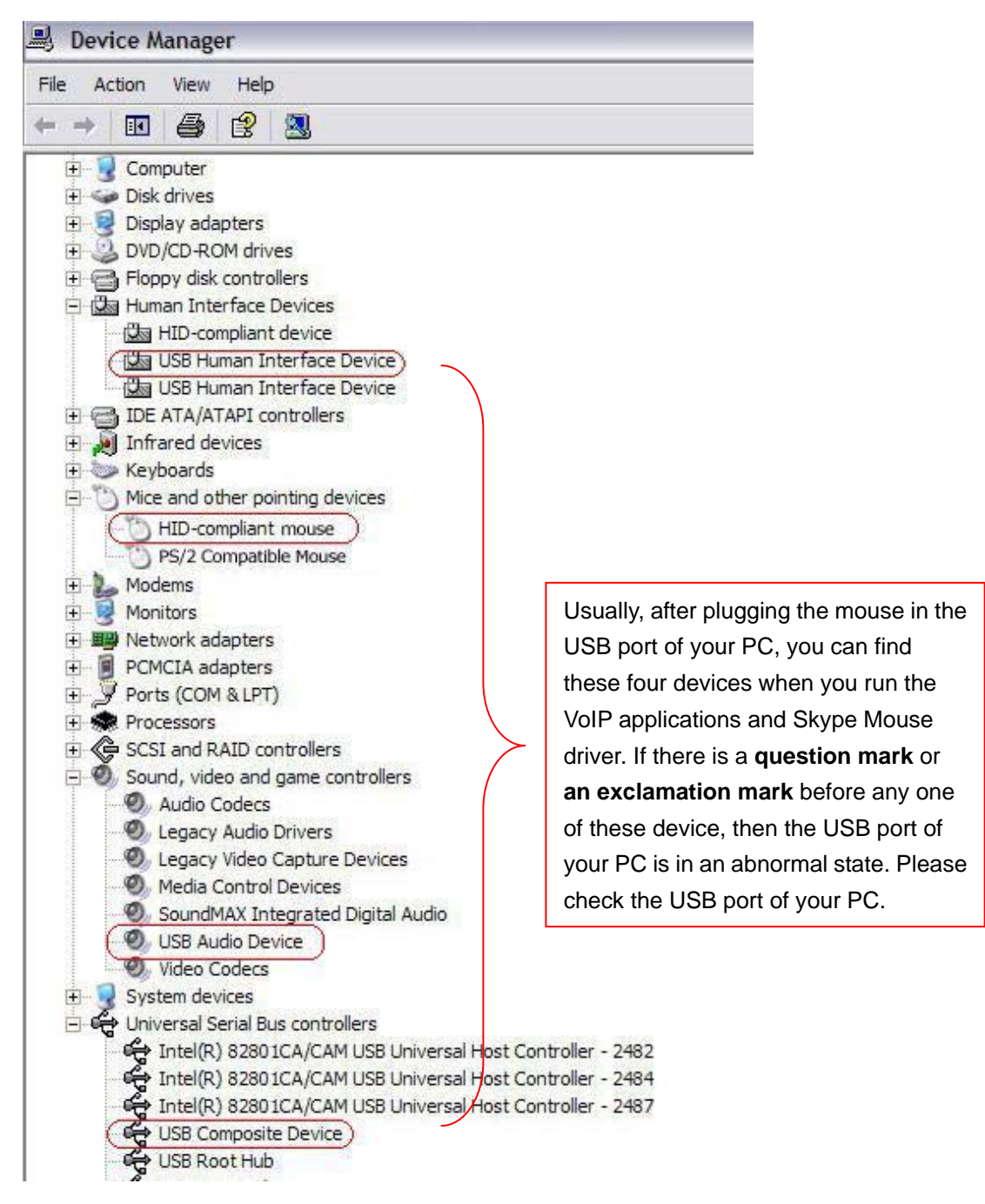

**Q3: When I was answering a call, the Hi-Fi speaker continues playing music. It was quite annoying. What can I do?** 

▶ You can tackle your problem in the Skype panel.

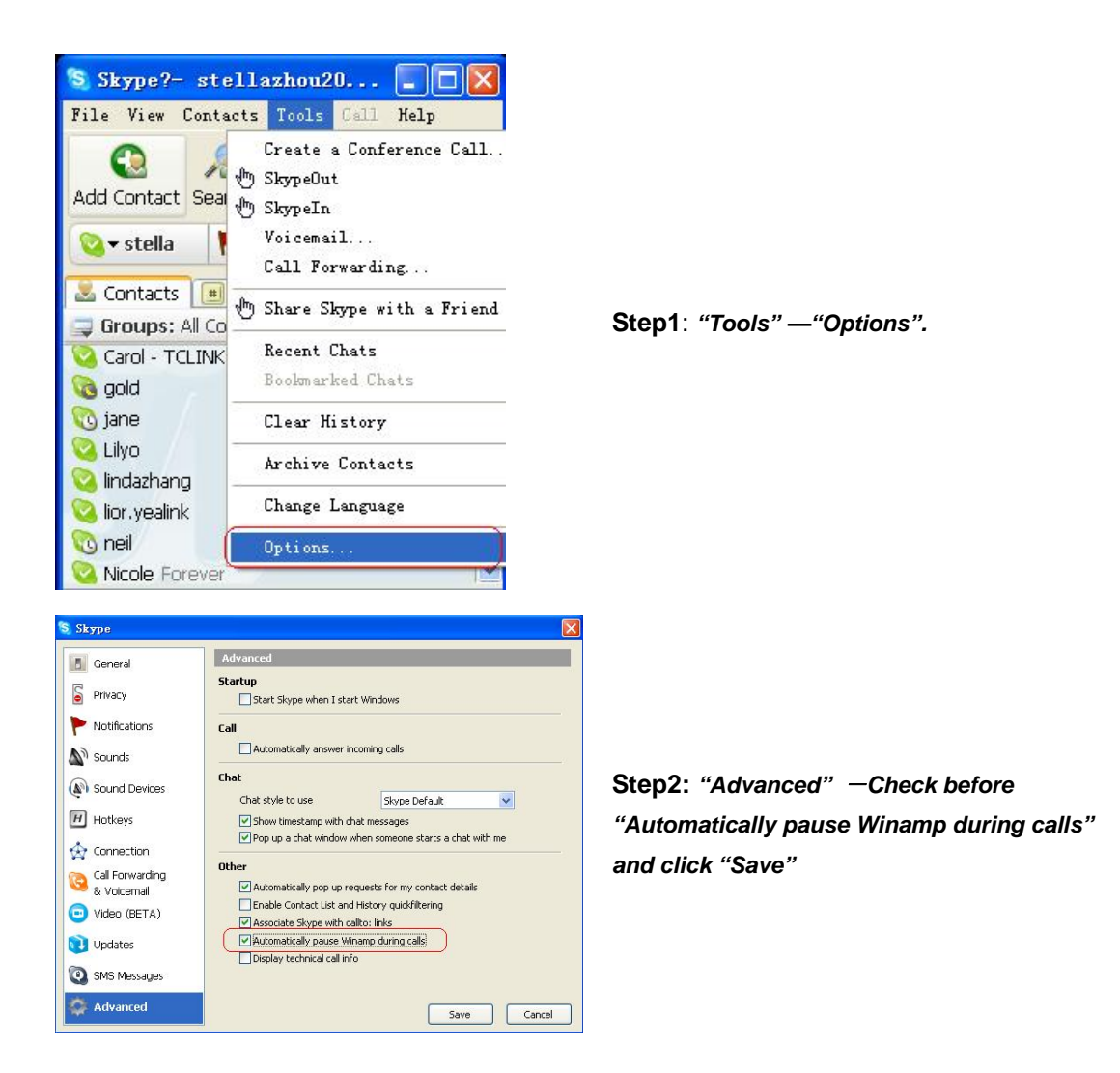

## **Q4: If I had opened my mouse to receive the call, what should I do when I want to close the mouse to use the hands-free function and continue the call with my VoIP friends?**

 $\blacktriangleright$  During a VoIP call you can press the side button  $\widehat{\mathsf{Re}/\mathsf{HF}}$  to switch to the hands-free

mode. When you see "**HF**" on the top-middle line of the following LCD screen, you can close your mouse and enjoy the hands-free function.

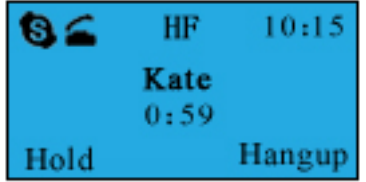

#### **Q5: How to assign a Speed-dial number for my contact?**

You can assign Speed Dial number for the contacts directly on the related VoIP

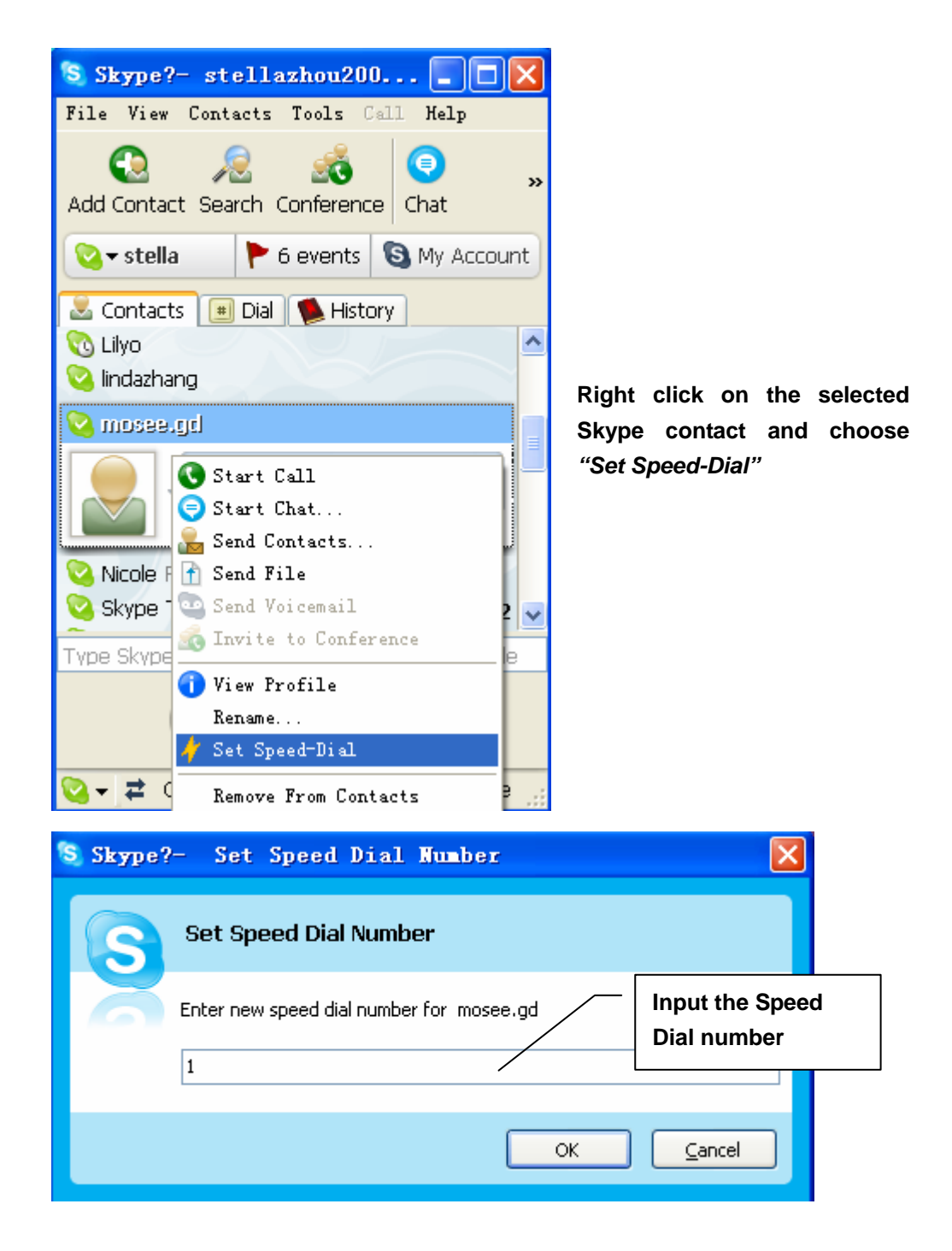

application's panel. Here we take Skype for example.

Now you can use the Speed Dial number to make Skype calls.